Assistance for bidders to use the AI TENDERINGPORTAL tender24 for EnBW

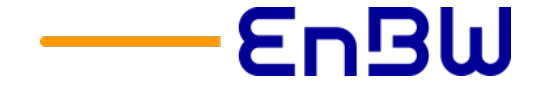

State: Jan 2021

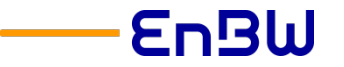

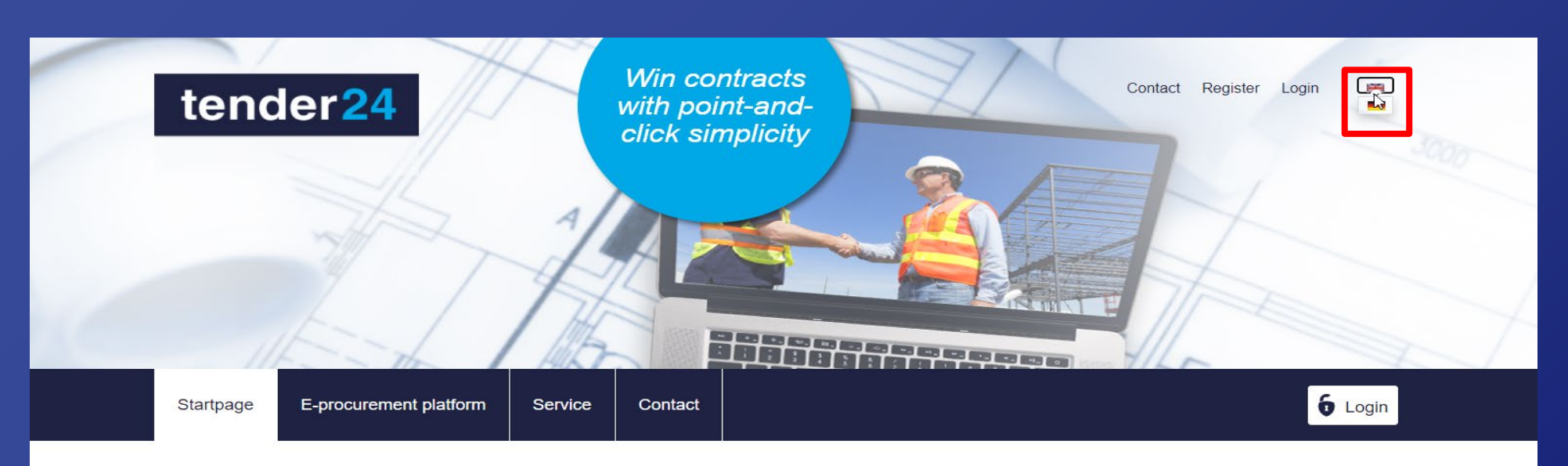

#### Welcome to tender24, the electronic procurement platform

This platform provides access to calls-for-tenders issued by towns, cities and other local government authorities, the Max-Planck Society, Helmholtz Institutes, the German Aerospace Center (DLR), EnBW (energy), SSB (local public transport) and other public-sector organisations

You can view call-for-tenders documents, download them, edit them and submit tenders - a electronically. If you have any questions, you can contact our support team by telephone at  $+49$ (0)711/66601-476 or via email at bieter@staatsanzeiger.de

Simple, secure digital

Start page of the tendering platform tender24, which is used to handle EnBW's tendering procedures. The language setting can be changed to English at the top right.

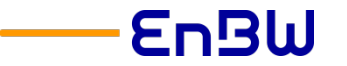

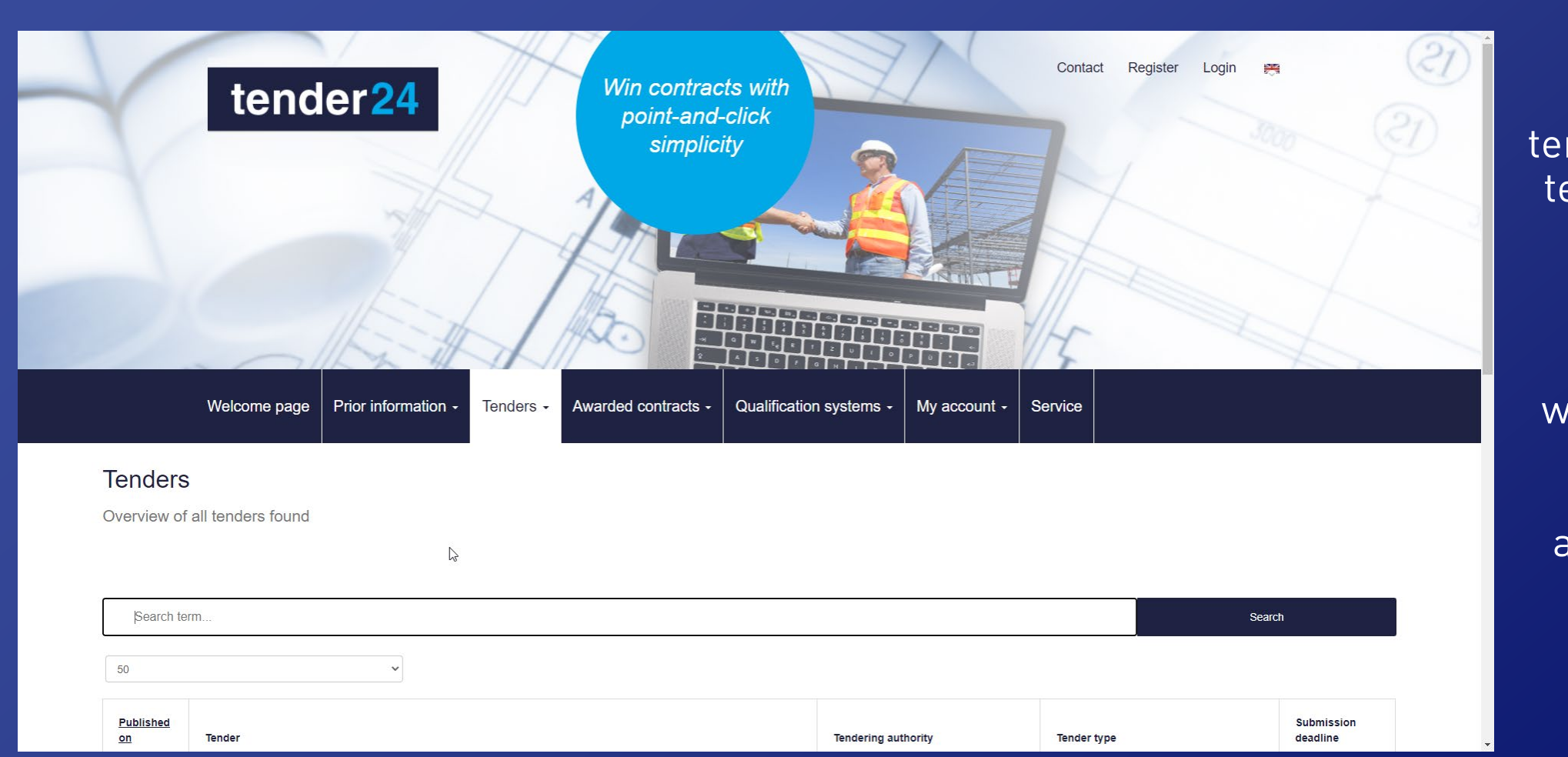

On the tendering platform tender24 you can search for different tendering procedures with participation competition as well as announcements of the EnBW search.

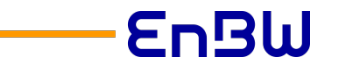

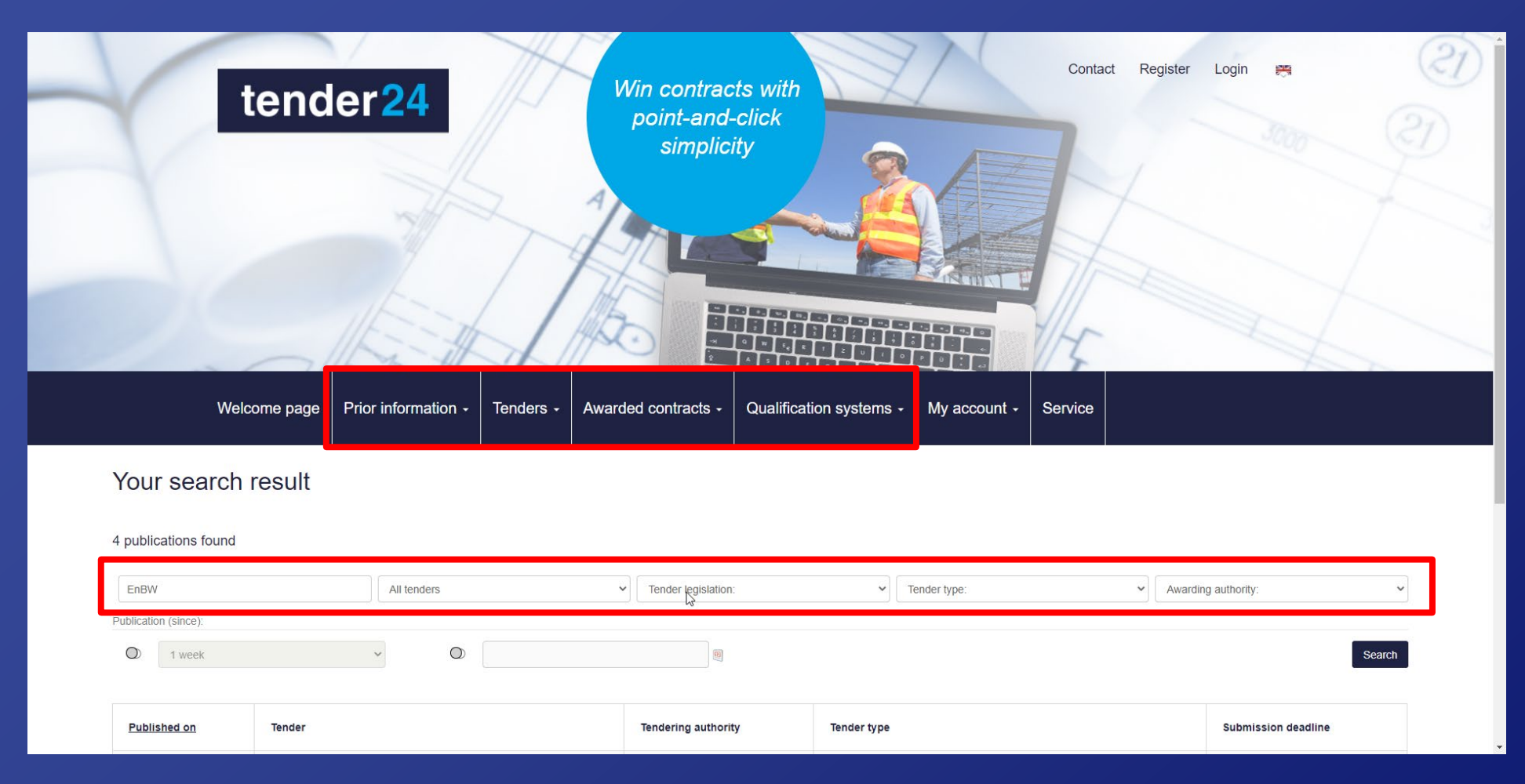

You can find information and announcements on EnBW proceedings in the corresponding categories and narrow them down more precisely using the search function.

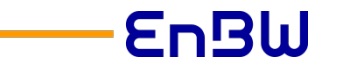

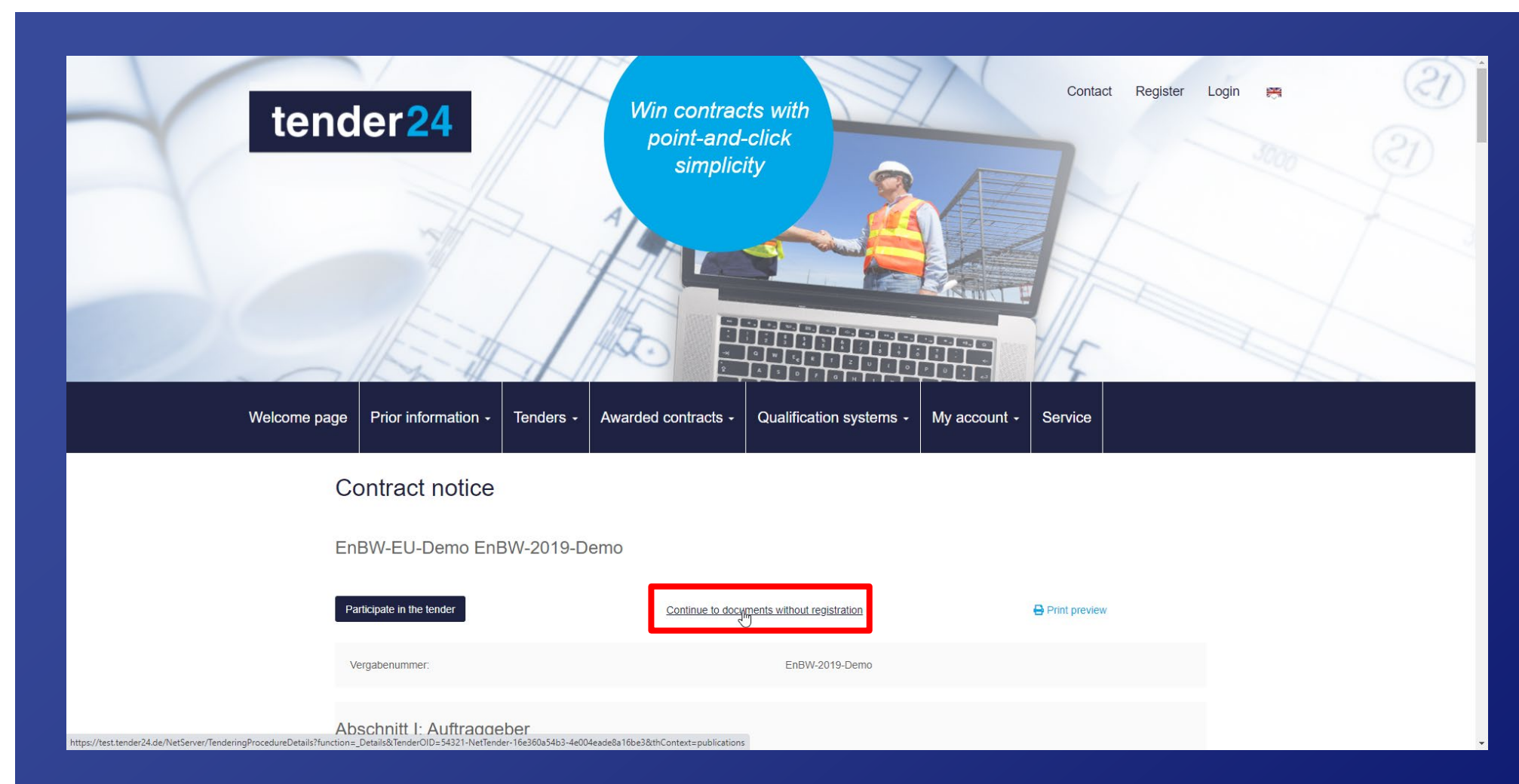

When you open the notice of a procurement procedure, you can view the documents anonymously ...

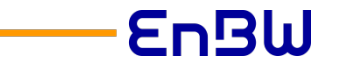

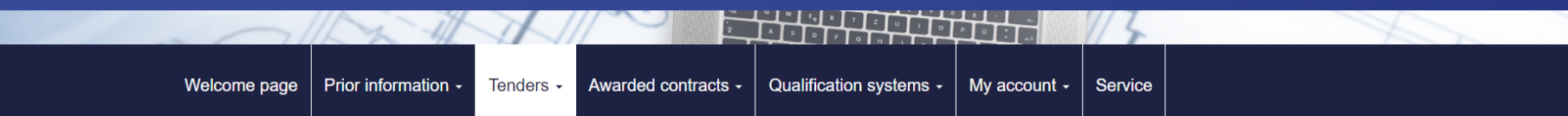

#### Details about this tender:

EnBW-2019-Demo, EnBW-EU-Demo

#### **日 To publication**

Here, you can download and view the documents and tenders, for example if the awarding authority has answered bidder requests. Please note that you have to be registered and to participate in tender in order to communicate electronically with the tendering authority and to submit a participation application or a bid. You can register here.

As tender participant you will be able to enjoy the following features:

- . You will be actively informed, as soon as a new version of the documents is published by the awarding authority.
- . You will be actively informed, as soon as the awarding authority sends out new messages regarding the tender

If you are already registered and want to participate the tender, please log in with your username and password here.

#### Call for expression of interest documents

Only the current document version (version with the highest number) is valid. All other versions are no longer valid.

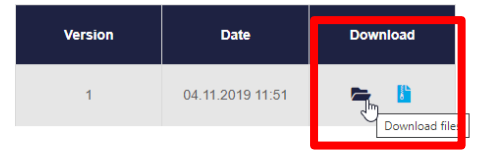

#### Messages

Please note that the following messages concerning this tender may contain parts of the procurement documents as well as other important information concerning the subject of the tender!

### … download them.

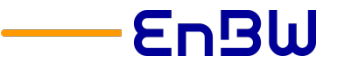

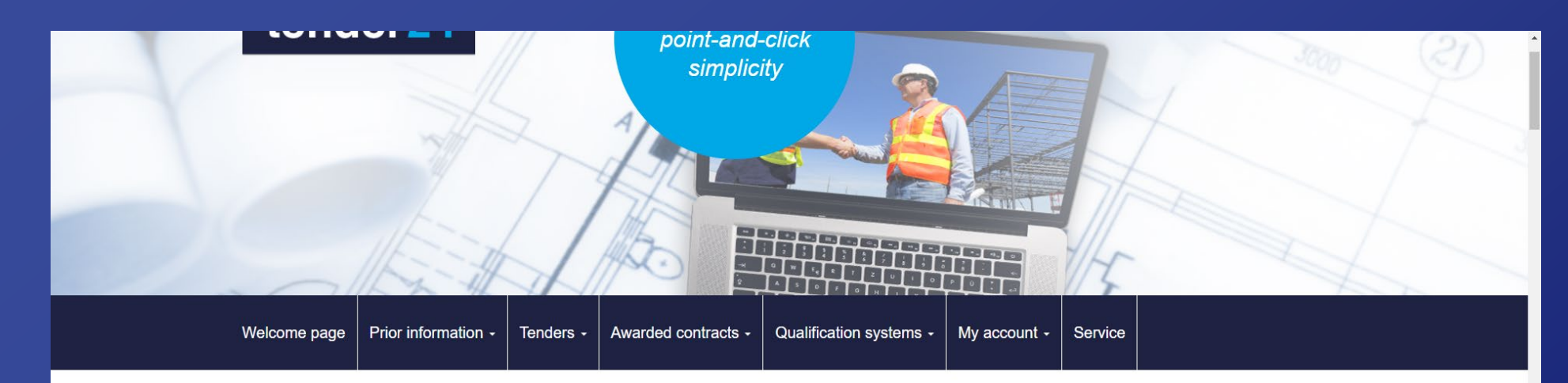

**Contract notice** 

EnRW ELL Demo EnRW 2019 Demo

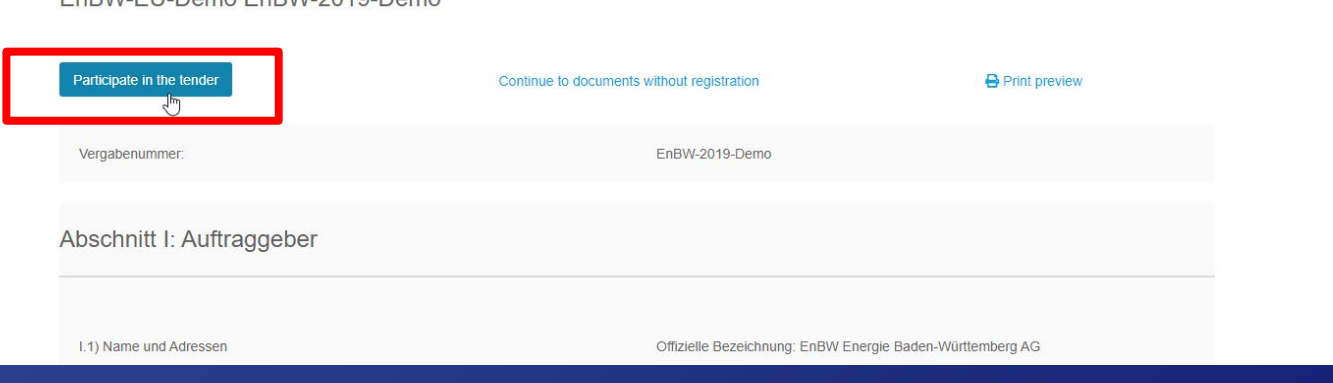

If the procurement procedure is interesting for you, you can participate in the tender.

If you participate in the tender, you will also be automatically informed about news.

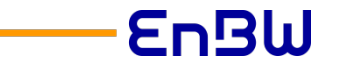

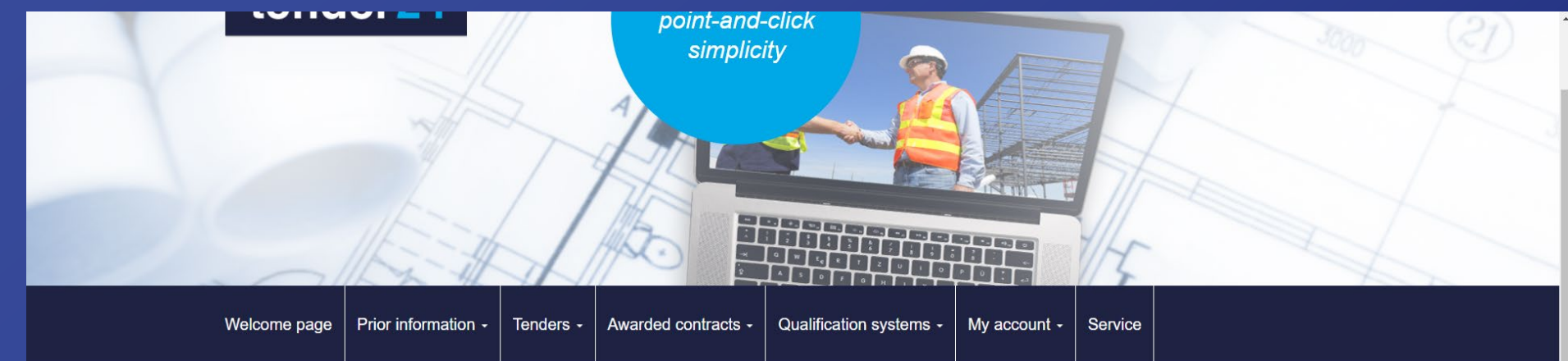

#### User login

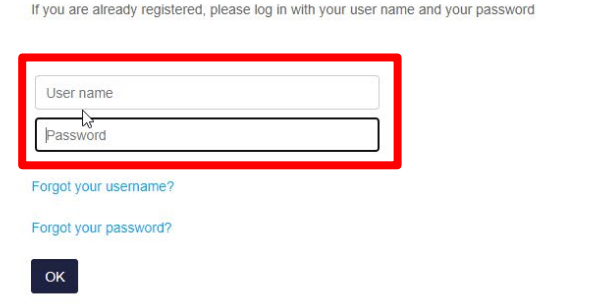

#### Registration

If you have received an invitation code from a tender authority, please enter it here. It is also possible to continue without providing an invitation code.

Invitation code:

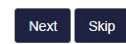

In order to participate in a tender, you need an account.

If you already have an account, you can simply log in.

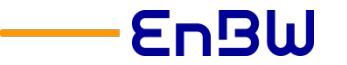

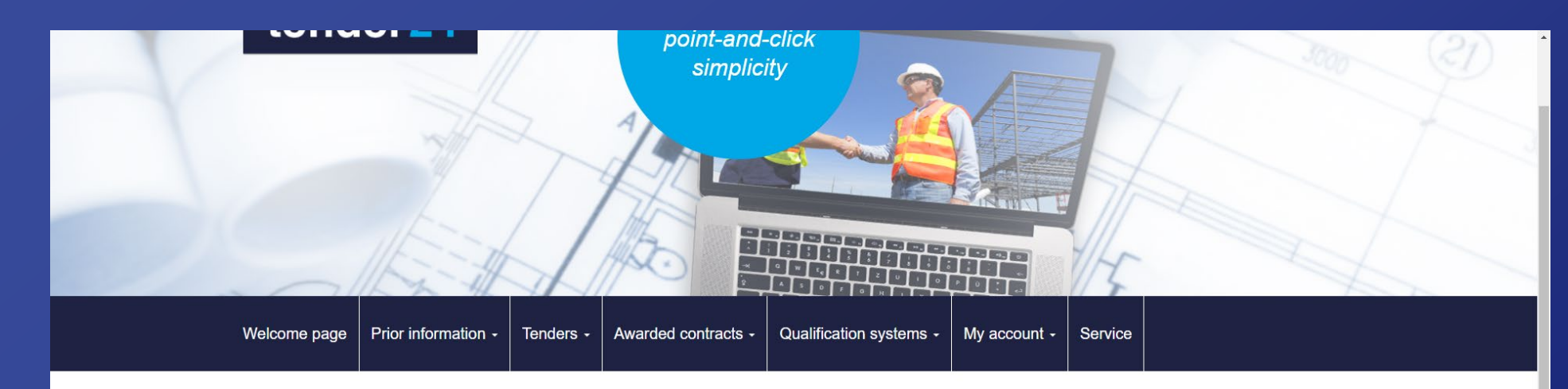

#### User login

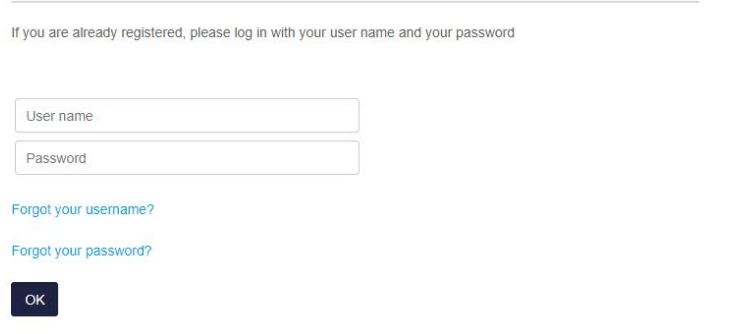

#### Registration

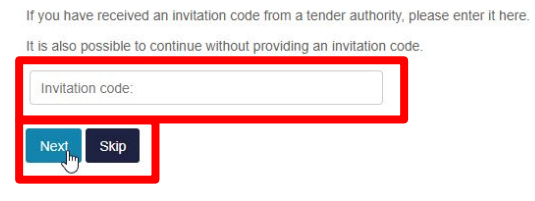

If you do not have an account, you can quickly create one create one. To do this, select "Skip".

If you have received an invitation code from EnBW, please enter it here and select "Next".

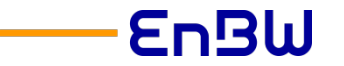

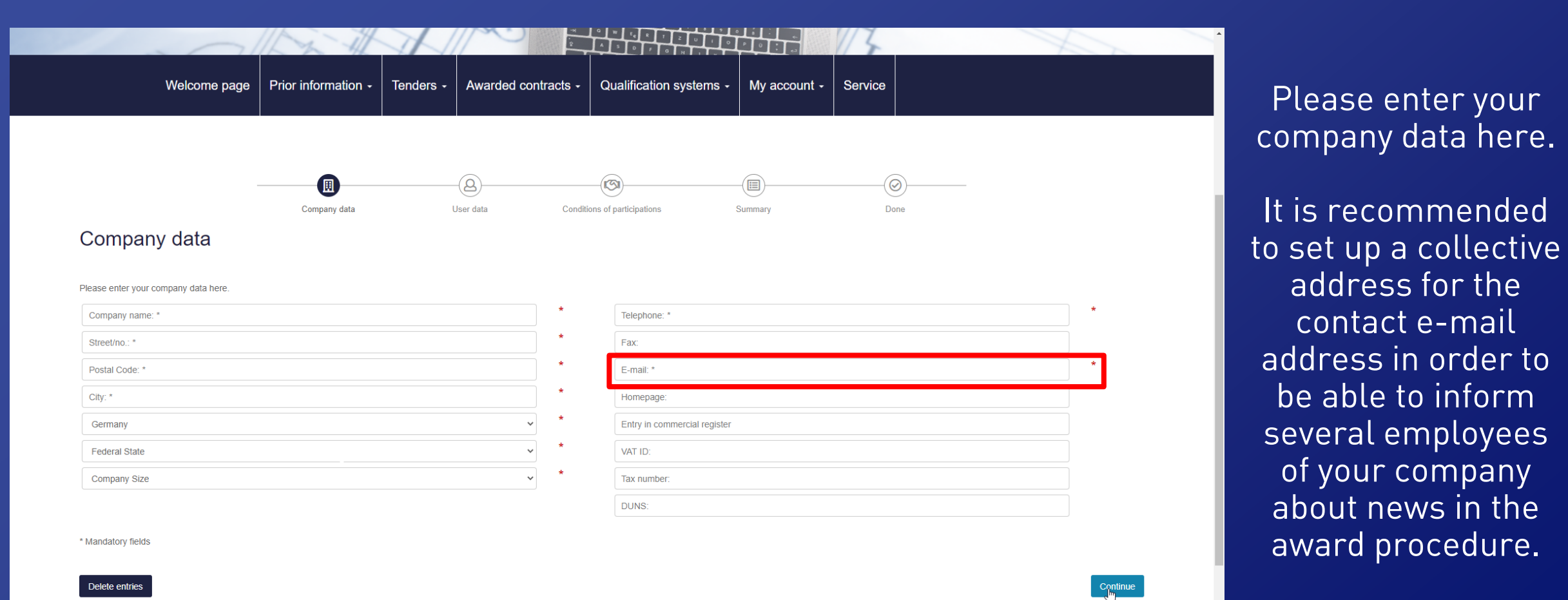

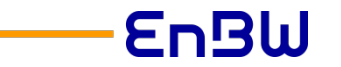

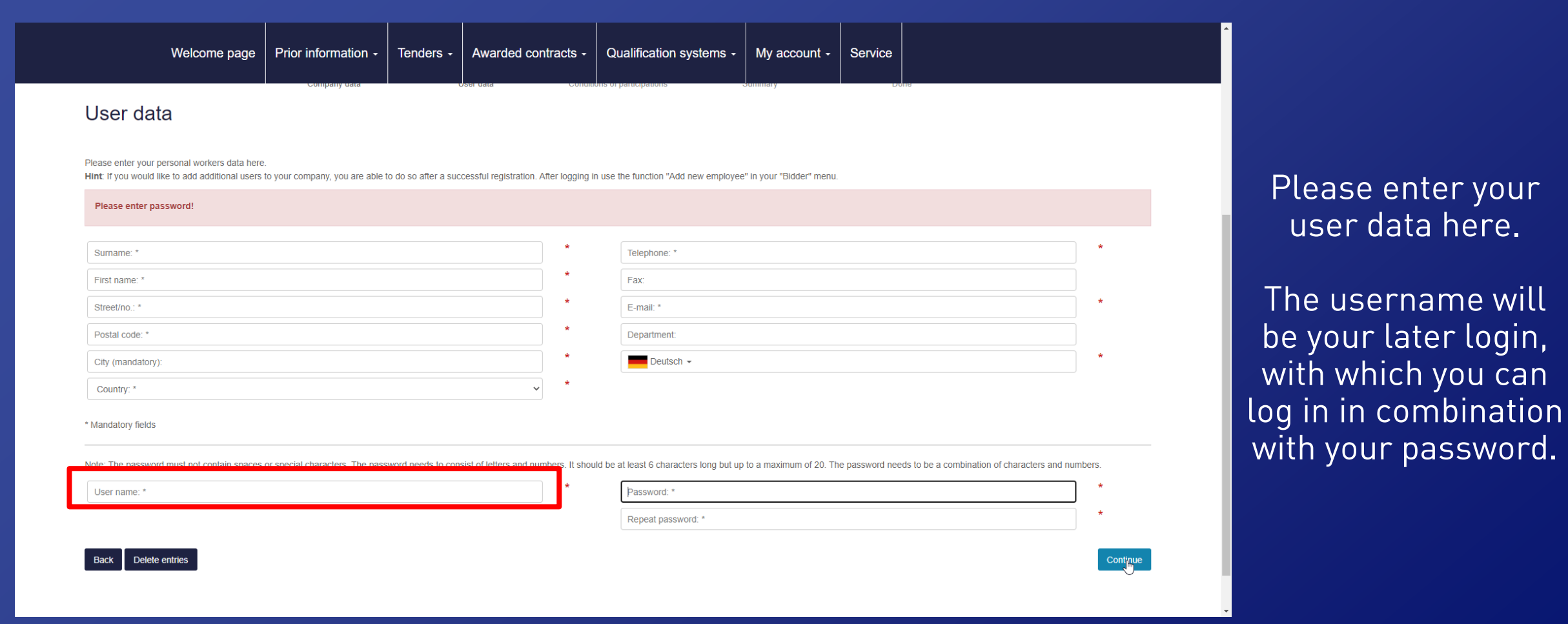

@ 2020 All rights reserved Imprint Privacy Policy Terms of use

Tendering Portal time 11.01.2021 13:24:17

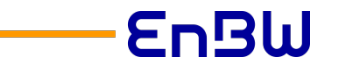

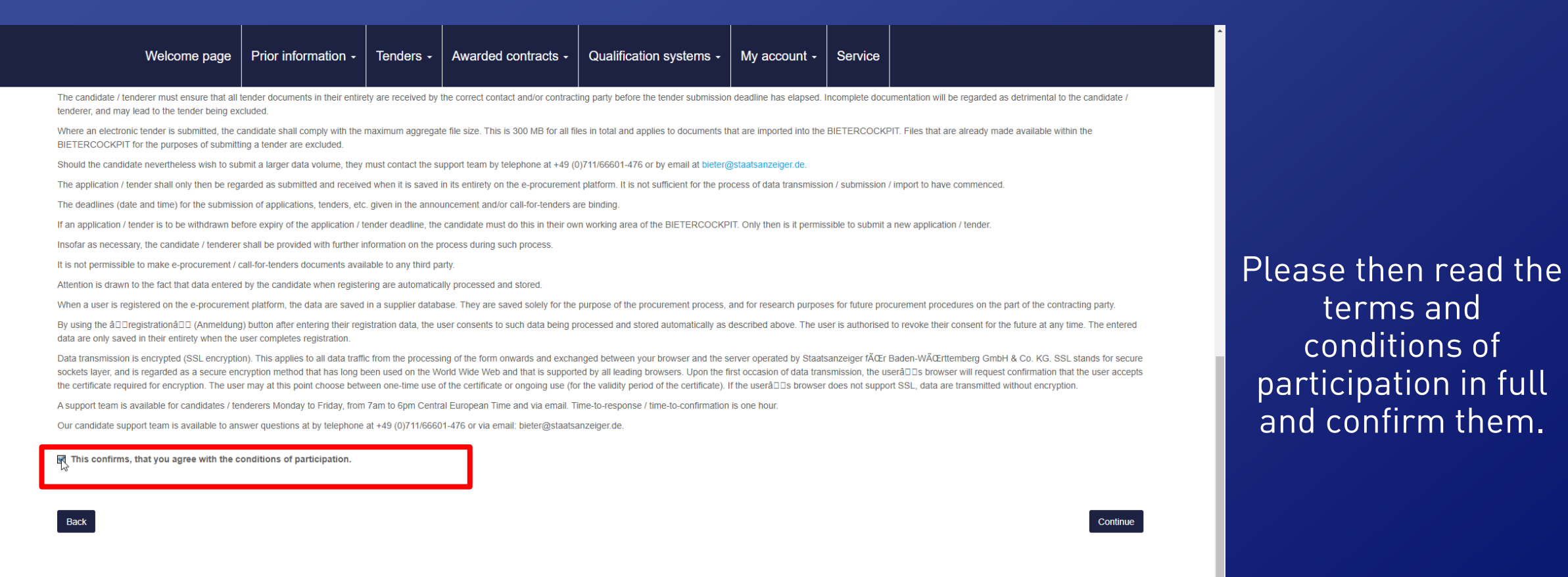

tender24

Steinhachtal 2h

97082 Würzburg

Germany

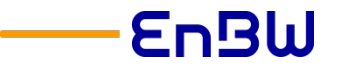

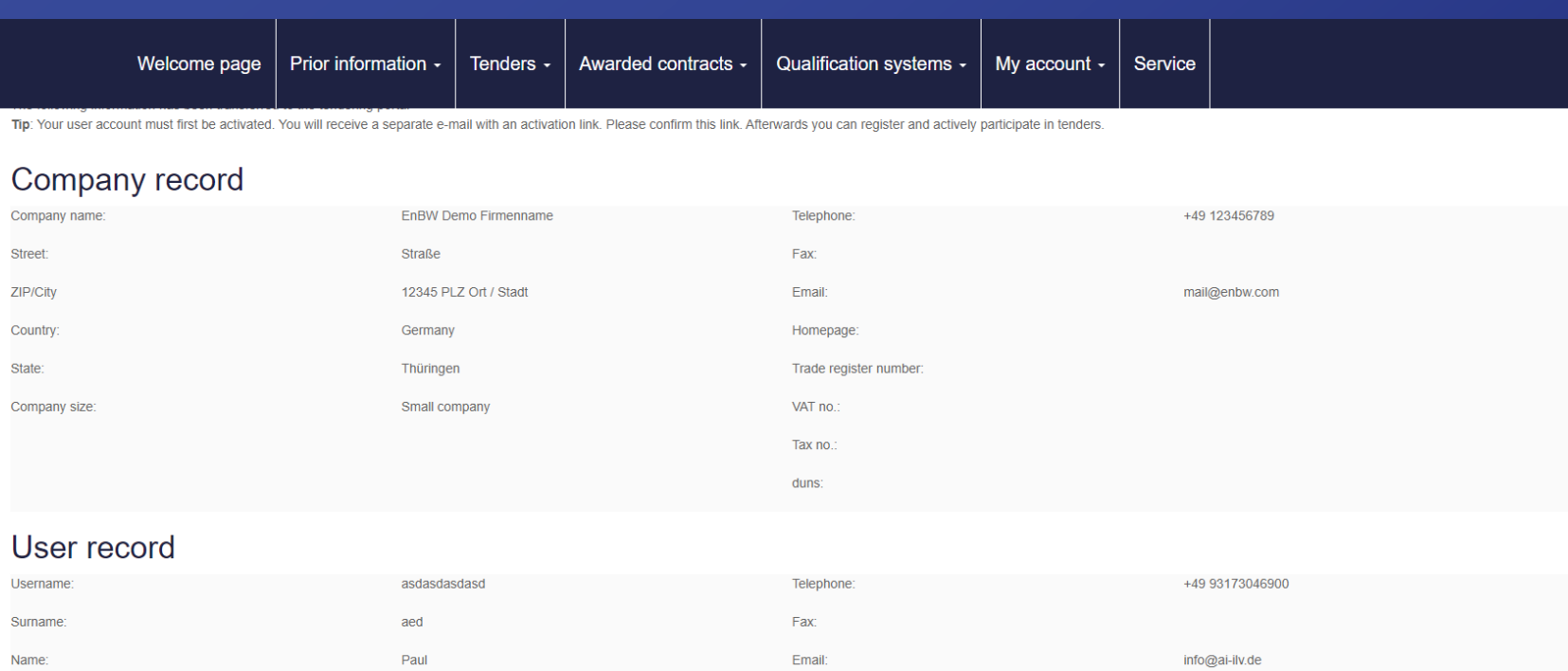

Division

Language

Deutsch

You can export the compilation of your registration data for your records via the print view.

**Please note** that your registration is not complete until you click on "Register".

Street/house number

Print preview (new window)

ZIP/City

Countr

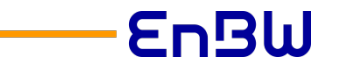

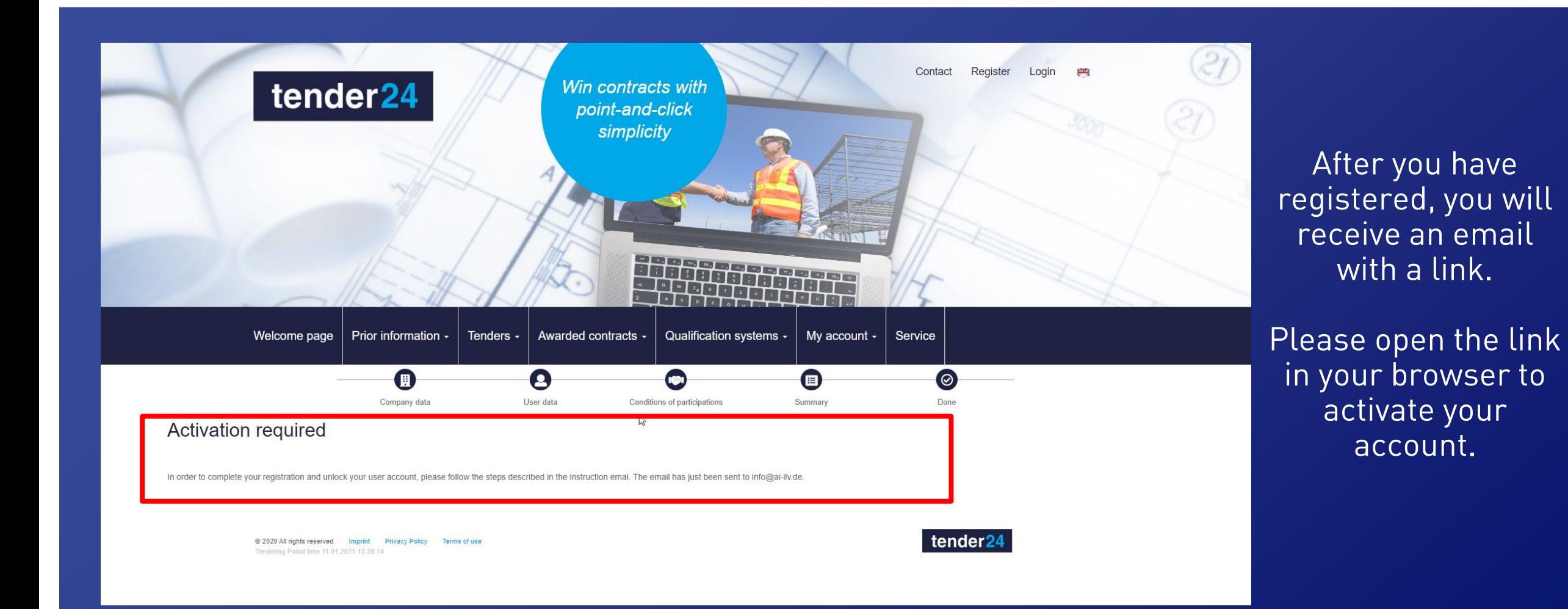

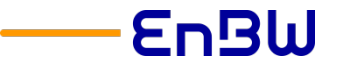

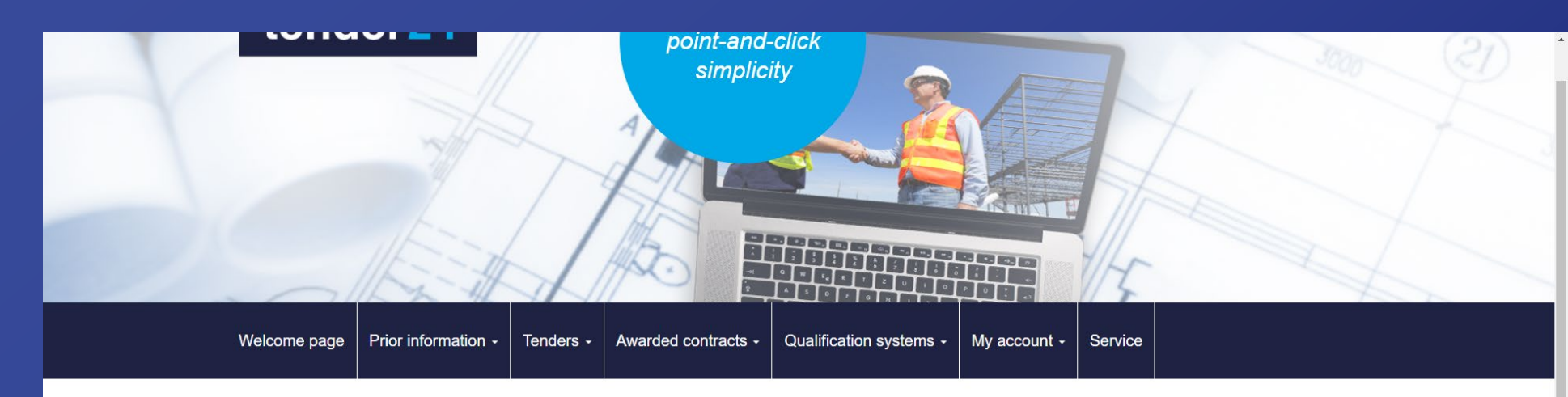

**Welcome EnBW Test** 

Here you can view current tenders, download procurement documents and enter effectual bids by downloading our free AI Bidding Cockpit software.

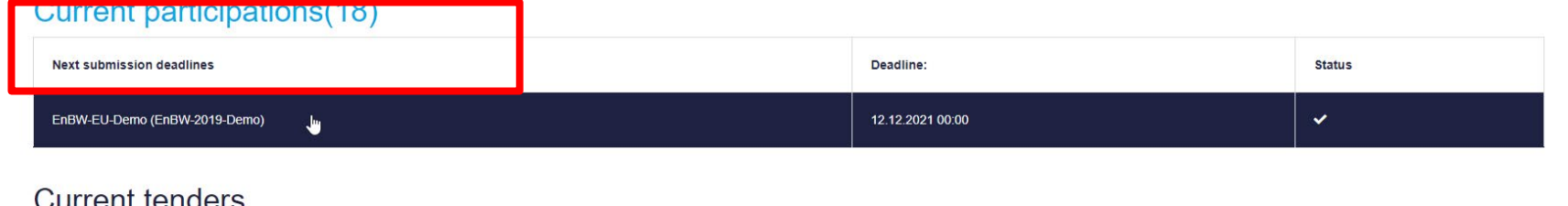

As soon as you log in to the tendering portal, you will see the overview of ongoing procedures in which you are participating and your unread messages.

Click instructions for bidders FAQ, procedure in case of problems and support contact

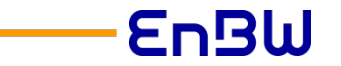

# FAQ, procedure in case of problems and support contact

### Click instructions for bidders FAQ, procedure in case of problems and support contact

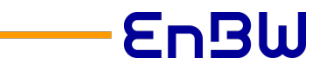

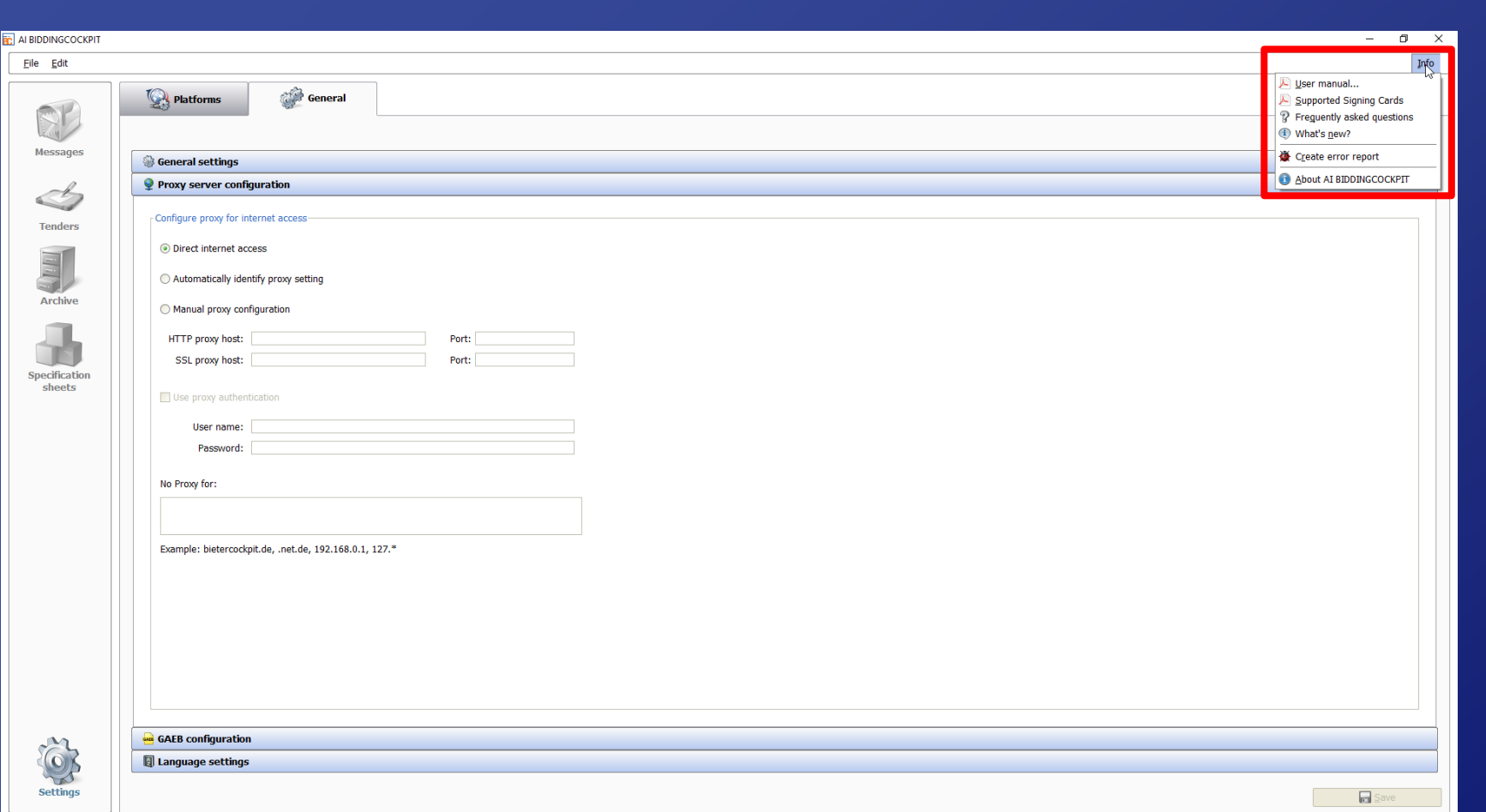

- In the AI Bidding Cockpit you can find the user manual, information about supported signature cards, the direct link to the FAQ and innovations under Info.
- In case of an error, you can also create an error report via this dialog. Alternatively, this is also possible via the key combination  $Ctrl + Shift + Alt$  $+ F$ .
- With your error report, please contact the bidder support of the State Gazette, which is in charge of the tendering platform Tender24. The support team is available Monday - Friday from 7 a.m. to 6 p.m. - by phone at 0711/666 01-476 or by mail at [bieter@staatsanzeiger.de](mailto:bieter@staatsanzeiger.de) .

Click instructions for bidders

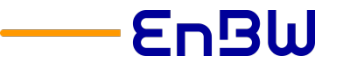

## We look forward to receiving your participation requests and offers.

# Your Purchasing Department at EnBW